## Introduction to the "Users & Services" Tab

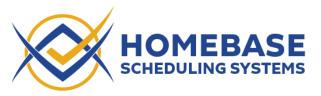

## Users:

There are three types of users:

- 1) Administrator "Admin"
- 2) Technicians
- 3) Clients

The Administrator is created when the Homebase account is setup. Technicians and Clients are "invited" to sign-up for their account by the Administrator. The process is the same for both, but they are in separate sections.

Navigate to the "Users & Services" page. Click anywhere along the bar to open the sections

| All Requests Calendar Invoice | es CRMs Users & Services Reports Radon Report Servings Manage Contact Information Help Libra-                                                                                                    |   |
|-------------------------------|----------------------------------------------------------------------------------------------------|---|
|                               | Please note: if you're integrated with Spectora, ISN, or Nxt Inspekt orders entered in those systems prior to enabling your services in neurobase may not be created in For example, if you offer Chinney insections as a service in Spectora, but don't yet have it enabled in Homebase. Spectora inspections with China e will not automat Homebase. |   |
|                               | Invite Technicians                                                                                                    | ~ |
|                               | Invite Clients                                                                                                    | ~ |
|                               | Pending Invitations (0)                                                                                                    | ~ |
|                               | All Technicians (11)                                                                                                    | ~ |
|                               | All Clients (1)                                                                                                    | ~ |
|                               | Radon Enabled                                                                                                    | ~ |
|                               | Water Enabled                                                                                                    | ~ |
|                               | Sewer Enabled                                                                                                    | ~ |
|                               | Chimney Enabled                                                                                                    | ~ |
|                               | Intrusive Moisture Disabled                                                                                                    | ~ |
|                               | Wood Foundation Disabled                                                                                                    | ~ |
|                               | Mold Testing Disabled                                                                                                    | ~ |
|                               | Aerial Roof Inspection Disabled                                                                                                    | ~ |
|                               |                                                                                                    |   |

## Invite Technicians: Click the gray bar at "Invite Technicians"

Complete the information and select "Invite Technician"

Usernames can be anything, but need to be unique and CANNOT be changed.

The Technicians Initials are displayed at the top of the calendar column. These can be change by the Technician or Administrator later in the Technicians Contact Screen

|                    | Mon .      | January 9                | 🗜 🍋                                                               |               |                    |            |   |   |
|--------------------|------------|--------------------------|-------------------------------------------------------------------|---------------|--------------------|------------|---|---|
|                    |            | Radon/Water              |                                                                   |               |                    |            |   |   |
|                    | DL         | KL                       | L                                                                 |               |                    |            |   |   |
| 8 AM (-)           |            | CRMs not in<br>CRM 0 (-) | use<br>CRM 1 (3)                                                  |               |                    |            |   |   |
| 0 AW ( )           |            |                          |                                                                   | 1             |                    |            |   |   |
| 9 AM (-)           |            |                          | Plymouth<br>Lakeland Hom<br>RLA INV<br>Albertville<br>Harmony Hom | 1             |                    |            |   |   |
| 10 AM (-)          |            |                          | Harmony Hom<br>A I R I A<br>Minneapolis<br>MNPro Home             | 5             |                    |            |   |   |
| Invite Technicians |            |                          |                                                                   |               |                    |            |   | ^ |
| Initials           |            |                          |                                                                   |               |                    |            |   |   |
| Initials           |            |                          |                                                                   |               |                    |            |   |   |
| Email Address      |            |                          |                                                                   |               |                    |            |   |   |
| Email address      |            |                          |                                                                   |               |                    |            |   |   |
| Username           |            |                          |                                                                   |               | Temporary Password |            |   |   |
| Username           |            |                          |                                                                   |               | Temporary Password |            |   |   |
| Invite Technician  |            |                          |                                                                   |               |                    |            |   |   |
| Once submitted     | the Tec    | hnician                  | receive                                                           | s the ema     | il shown below     |            |   |   |
| Your ISN Test Co   | ompany tem | iporary pas              | sword - Me                                                        | essage (HTML) | ,O Search          | $\bigcirc$ | _ | × |

| > Delete Archive | $ \begin{array}{c} & & \\ & & \\ & \\ & \\ & \\ & \\ & \\ & \\ & $ | <ul> <li>➡ Move to: ?</li> <li>➡ To Manager</li> <li>➡ Team Email</li> </ul> |      | Tags | Editing | Immersive | Translate  | Zoom    |  |
|------------------|--------------------------------------------------------------------|------------------------------------------------------------------------------|------|------|---------|-----------|------------|---------|--|
| Delete           | Respond                                                            | Quick Steps                                                                  | Move |      |         |           | Language   | Zoom    |  |
|                  | Company temp                                                       |                                                                              |      |      | © ∽ R   | eply 🖔 Re | eply All → | Forward |  |
|                  | pectorshomebase.c<br>stoday.net; doug itstod                       |                                                                              |      | (    |         |           |            |         |  |

<u>company.inspectorshomebase.com/signin.html</u> to get started. \*For the best experience, please use Chrome, Firefox, Edge, or Safari. Internet Explorer is not currently supported.

The technician follows the link and enters the information from the email and then enters their own new password. (They are allowed to use the same password from the email if they want.)

| Company Key      | (case sensitive) | Company Key                    | (case sensitive  |
|------------------|------------------|--------------------------------|------------------|
| isn-test-company |                  | isn-test-company               |                  |
| Username         | (case sensitive) | Username                       | (case sensitive  |
| Alpha Bet        |                  | Alpha Bet                      |                  |
| Password         | (case sensitive) | Password                       | (case sensitive  |
| •••••            | O                | •••••                          | Ο                |
| Sut              | omit             | New Password                   | (case sensitive  |
|                  |                  | Password                       | Ο                |
| Forgot F         | Password         | Diagon cot a new po            | serverd for this |
|                  |                  | Please set a new pa<br>account | issword for this |
|                  |                  |                                | omit             |

The technician then completes their contact information: Note:

- Initials can be changed (Obviously you do not want to have two techs with the same initials.)
- Associated ISN User. If your organization is integrating with ISN, technicians that have an ISN Username can select their ISN account so that appointments from Homebase migrate to their ISN Calendar.
- Assigned services. Technician selects the services they will be performing. They will get a column on the calendar for each service.
- License or Certification is used if you are using the Radon Report Generator. This information is included in the radon report

|                                                | <b>Testing Comp</b>                                              | any Information       |
|------------------------------------------------|------------------------------------------------------------------|-----------------------|
| Company:<br>Phone:<br>Address:                 | ISN Test Company<br>612-555-5555<br>1234 ISN Street, Plymouth, N | IN 55446              |
|                                                | Setup Pr                                                         | ofessional            |
| Name:<br>Title:<br>Number:<br>Expiration Date: | INS1 Tech1<br>Radon Measurement Profest<br>RMEA-0999<br>12/31/22 | ional                 |
|                                                | Pickup Pi                                                        | ofessional            |
| Name:<br>Title:<br>Number:<br>Expiration Date: | INS1 Tech1<br>Radon Measurement Profest<br>RMEA-0999<br>12/31/22 | ional                 |
| This Report is Cer                             | tified By:                                                       |                       |
| INSI Tech                                      | 11                                                               | Date: 1/9/23. 9:03 AM |

•

| 3etore you get started, pleas                                                                                                    | se provide your contact information                                                         |
|----------------------------------------------------------------------------------------------------|---------------------------------------------------------------------------------------------|
| Basic Information                                                                                                    |                                                                                             |
| Alpha                                                                                                    | Bet                                                                                         |
| 612-555-5555                                                                                                    |                                                                                             |
| doug@itstoday.net                                                                                                    |                                                                                             |
| Separate multiple addresses with a se                                                                                                    | emicolon: test@example.com; john@example.com; etc.                                          |
| Technician Details                                                                                                    |                                                                                             |
| ZXY                                                                                                    |                                                                                             |
|                                                                                                    | an ISN user will let Homebase schedule and update radon<br>hen they're changed in Homebase. |
| Assigned To Services                                                                                                    | r 🗌 Chimney                                                                                 |
| Assigned To Services     Image: Service of the service of the service o | r 🗌 Chimney                                                                                 |
| appointments automatically in ISN w<br>Assigned To Services<br>Radon Water Sewe<br>License or Certification Title<br>License or Certification Number                                                                                                    | r 🗌 Chimney                                                                                 |

Google Calendar Sync - If activated, ٠ Homebase Calendar Appointments will be posted to technician's Google calendar. And Google appointments will appear on their Homebase calendar. (Note: If you have an *ISN account posting to your google calendar* and you have you Homebase account connected to your ISN account, do not connect here. You will get doubled up appointments)

|        |                                                                                   | CRMs not in |                                                         | Г |
|--------|-----------------------------------------------------------------------------------|-------------|---------------------------------------------------------|---|
| M (29) | 1617 129th<br>Avenue                                                              | CRM 0 (-)   | CRM 3 (6)                                               |   |
| M (30) | Northeast,<br>Elaine,<br>NOCT545 1617<br>129th Avenue<br>Northeast<br>Elaine, MIN |             | Plumouth<br>Homefax Inspe<br>Minneapolis<br>Harmony Hom |   |
| M (26) | 55449                                                                             |             | Eden Prairie<br>Pro-Inspector,<br>A.T.R.T.A.T.C.F       | ł |
| M (26) |                                                                                   |             |                                                         |   |
| on (26 | Doctors<br>appointment                                                            | )           |                                                         |   |
| M (26) |                                                                                   | 1           |                                                         |   |

| lailing Address                  | with Google                                                 |                                                         |
|----------------------------------|-------------------------------------------------------------|---------------------------------------------------------|
| Address Line 1*                  |                                                             |                                                         |
| Address Line 2                   |                                                             |                                                         |
| City*                            | State*                                                      | Zip*                                                    |
| Send email not                   |                                                             |                                                         |
| Share setup/pi<br>Send the repor | rt to the Buyer's email address a<br>assigned to my account | addresses in "Send reports To" field<br>nd phone number |

- Technicians should ignore boxes 3,4 and 5. •
- Box 6 is used if your organization is going to keep track of the CRMs. This is REQUIRED if you • want an accurate Chain of Custody.

download. All Requests Calendar CRMs Radon Report Settings Manage Contact Information Help Library < January 2023 **Active Requests** rt New Request Price L Technician's App - Inspector's Link 0 Download the phone app, Inspector's Link, here. Email everyone Download on the App Store Google Play Search client name or address... In-House Client - 917AM October 12 , Tulsa, OK 74114 Request created: 10/12/2022, 9:26:16 AM (ISN Order #234)

Finally, select "Save Changes"

The technician will be taken to this screen. Here they can select which phone app to

**Invite Clients:** Note: If you are integrating with ISN, Spectora or Nxt Inspekt, and you intend to have all your invoicing and main scheduling handled by those systems, you will not use "Invite Clients". **If you** are using Homebase for your primary scheduler, order entry and invoicing you will invite your repeat open account clients as follows. (Retail clients will use the standard "Retail Clients" Link. They do not need to be invited.)

Complete the form and select "Invite Client". Once the invite is sent, username cannot be changed.

| Invite Clients             | ^                                      |
|----------------------------|----------------------------------------|
| Client Business            |                                        |
| Dave's Inspection Services |                                        |
| Email Address              |                                        |
| doug@itstoday.net          |                                        |
| Username                   | Temporary Password                     |
| Daves                      | xxxxxxxxxxxxxxxxxxxxxxxxxxxxxxxxxxxxxx |
| Invite Client              |                                        |

Once sent, your client will receive this email with their username, password and link to sign in.

| File       Message       Help       Foxti PDF         Image: September of the september of the september of t | Your ISN Test               | Company temporary pass                                                                                     | vord - Message (HT                                                  | ML)                            | Search                    |                         |                 |                       | ⊕ –                             | ۲                             | $\times$ |
|----------------------------------------------------------------------------------------------------|-----------------------------|----------------------------------------------------------------------------------------------------|---------------------------------------------------------------------|--------------------------------|---------------------------|-------------------------|-----------------|-----------------------|---------------------------------|-------------------------------|----------|
| Window tot. 1:       To Monager         Your ISN Test Company temporary password         Info@inspectorshomebase.com         To doug itstoday.net         Your ISN Test Company company key is isn-test-company, your username is Daves, and your temporary password is xxxxxxxxx. Please visit <a href="https://isn-test-company.inspectorshomebase.com/signin.html">https://isn-test-company.inspectorshomebase.com</a>                                                                                                    | File Message                | Help Foxit PDF                                                                                             |                                                                     |                                |                           |                         |                 |                       |                                 |                               |          |
| Your ISN Test Company temporary password<br>To doug itstoday.net: doug itstoday.net:<br>Your ISN Test Company company key is isn-test-company, your username is Daves, and your<br>temporary password is xxxxxxxxx. Please visit <u>https://isn-test-</u><br><u>company.inspectorshomebase.com/signin.html</u> to get started. *For the best experience,                                                                                                    |                             | ve Reply All                                                                                               | ightarrow To Manager                                                | - Mov                          | e 💵                       |                         | 5               | (Immersive            | a 🛪                             | Zoom                          |          |
| info@inspectorshomebase.com       Image: Standay.net         To       doug itstoday.net         Your ISN Test Company company key is isn-test-company, your username is Daves, and your temporary password is xxxxxxxxx. Please visit <a href="https://isn-test-company.inspectorshomebase.com/signin.html">https://isn-test-company.inspectorshomebase.com/signin.html</a> to get started. *For the best experience,                                                                                                    | Delete                      | Respond                                                                                                    | Quick Steps                                                         | N                              | Nove                      |                         |                 |                       | Language                        | Zoom                          | ~        |
|                                                                                                    | Your ISN Tes<br>temporary p | nspectorshomebase.o<br>g itstoday.net; doug itstod<br>t Company comp<br>assword is xxxxx<br>pectorshomebas | iom<br>lay.net<br>oany key is isn<br>xxxxx. Please<br>se.com/signin | -test-cor<br>visit <u>http</u> | <u>s://isn</u><br>get sta | - <u>test-</u><br>rted. | usern<br>*For t | ame is D<br>he best e | Mon 1,<br>Daves, ai<br>experier | 19/2023 3::<br>nd you<br>nce, | 39 PM    |

The link takes them here, where they enter their credentials and choose a new password

| Username |                 |
|----------|-----------------|
| Password | (case sensitive |
| Password | O               |

Company Key (case sensitive) isn-test-company Username (case sensitive) Daves (case sensitive) Password Ο ..... New Password (case sensitive) Password Ο Please set a new password for this account Forgot Password 2

Here they enter info from the email

Here they Enter their desired new password

They are then asked to complete their contact information

The radon Report logo only needs to be uploaded if they want their logo at the top of the radon report

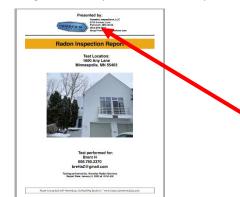

Clients can choose to have their company name and logo on the report or they can leave that area blank

## **Notifications Options:**

Clients can choose the types of Notifications they receive:

- 1) Clients can choose to receive text and/or email notifications
- 2) "Send me a setup notification for all requests." This email goes out when the scheduler enters the lock box code in the work order. The email indicates the day and time the setup or pickup is scheduled.

| info@inspectorshomebase.com                                                                          | ٥               | S Reply | Septy All  | → Forward                  |             |
|----------------------------------------------------------------------------------------------------|-----------------|---------|------------|----------------------------|-------------|
| To doug homefaxinspections.com                                                                       |                 |         |            | Thu 12/22/20               | 22 5:37 A   |
| The Radon test at 5555 Juneau Lane, Plymouth,                                                        | , MN 55446 is s | chedul  | ed to be p | icked up                   | on          |
| Saturday, December 24 at 11:15 AM.                                                                   |                 |         |            |                            |             |
| Sataraay, Beeenber 24 at 11.15 / IVI                                                                 |                 |         |            |                            |             |
|                                                                                                    |                 |         | 10         | 1 <b>/</b> 1 <b>:</b> + 1- | <u>دا</u>   |
| Here is a link to your request: https://dougs-tes                                                    |                 | mebas   | e.com/Orc  | ler/edit.h                 | tml?        |
|                                                                                                    |                 | mebas   | e.com/Ord  | der/edit.h                 | <u>tml?</u> |
| Here is a link to your request: https://dougs-tes                                                    |                 | mebasi  | e.com/Orc  | <u>der/edit.h</u>          | <u>tml?</u> |
| Here is a link to your request: <u>https://dougs-tes</u><br>id=2022-12-17-729D8D96-A915-89B4-FBA7-77 |                 | mebas   | e.com/Orc  | <u>ler/edit.h</u>          | <u>tml?</u> |

- "Share setup/pickup notification with all email addresses in "Send reports To" field" When ordering, clients can add email addresses to be included when the report is sent. If checked, those emails will be included in the notification in number 2 above, "Send me a setup notification for all requests."
- 4) "Send the report to the Buyer's email address and phone number". If selected, client's buyers will always receive the report. The client does not need to enter it into the order form.

| Inspection Service Request *means the is a required Sed |                                                                                         |
|---------------------------------------------------------|-----------------------------------------------------------------------------------------|
| Assign to user * In-House Client                        |                                                                                         |
| Inspection Details                                      | Contingency Date                                                                        |
| Inspection Date Start Time End Time                     |                                                                                         |
| Contringency Date                                       |                                                                                         |
| Once complete, send reports to these enail addresses    | Once complete, send reports to these email addresses                                    |
| kattydihanetaisadonsenias.com                           | kathy@homefaxradonservices.com                                                          |
| Comments                                                | Contracts multiple addresses with a semicolon: test@example.com; john@example.com; etc. |
|                                                         |                                                                                         |
|                                                         | Comments                                                                                |
| Services Requested                                      |                                                                                         |
| Radon Same time as inspection View Product Description  |                                                                                         |
| Nadon wine wine as inspection view movies people with   |                                                                                         |
|                                                         |                                                                                         |

| Basic Information                                                                                                    |                                                                                                    |                                                                                                  |                                                                     |                               |
|----------------------------------------------------------------------------------------------------|----------------------------------------------------------------------------------------------------|--------------------------------------------------------------------------------------------------|---------------------------------------------------------------------|-------------------------------|
|                                                                                                    |                                                                                                    |                                                                                                  |                                                                     |                               |
| First Name*                                                                                                    |                                                                                                    |                                                                                                  | Last Name*                                                          |                               |
| Phone Number*                                                                                                    |                                                                                                    |                                                                                                  |                                                                     |                               |
| doug@itstoday.                                                                                                    | net                                                                                                    |                                                                                                  |                                                                     |                               |
| Separate multiple ad                                                                                                    | dresses with a                                                                                                    | semicolon: test                                                                                  | @example.com; joh                                                   | nn@example.com; etc.          |
| Mailing Address                                                                                                    |                                                                                                    |                                                                                                  |                                                                     |                               |
| Address Line 1*                                                                                                    |                                                                                                    |                                                                                                  |                                                                     |                               |
| Address Line 2                                                                                                    |                                                                                                    |                                                                                                  |                                                                     |                               |
| City*                                                                                                    |                                                                                                    |                                                                                                  |                                                                     |                               |
| Radon Report Log                                                                                                    | lo                                                                                                    | State*                                                                                           |                                                                     | Zip*                          |
| Radon Report Log<br>Upload new logo<br>This logo will appear                                                                                                    | ]                                                                                                    |                                                                                                  | on report. The logo                                                 | Zip*                          |
| Upload new logo<br>This logo will appear                                                                                                    | )<br>at the top of                                                                                                    |                                                                                                  | on report. The logo                                                 |                               |
| Upload new logo<br>This logo will appear<br>Radon Report Hea<br>No Header                                                                                                    | at the top of ader Type                                                                                                    | the custom rad                                                                                   | on report. The logo                                                 |                               |
| Upload new logo<br>This logo will appear<br>Radon Report Hea<br>No Header<br>"Presented by:"                                                                                     | at the top of ader Type                                                                                                    | the custom rad                                                                                   | on report. The logo                                                 |                               |
| Upload new logo<br>This logo will appear<br>Radon Report Hea<br>No Header<br>"Presented by:"<br>Notifications                                                                    | at the top of<br>ader Type<br>Client Name                                                                                                    | the custom rad                                                                                   | on report. The logo                                                 |                               |
| Upload new logo<br>This logo will appear<br>Radon Report Hea<br>No Header<br>"Presented by?"<br>Votifications<br>Send text me                                                    | at the top of<br>ader Type<br>Client Name<br>ssage notific                                                                                     | the custom rad                                                                                   | on report. The logo                                                 |                               |
| Upload new logo<br>This logo will appear<br>Radon Report Her<br>No Header<br>"Presented by."<br>Votifications<br>Send text me<br>Send email n                                    | at the top of<br>ader Type<br>Client Name<br>ssage notific                                                                                     | the custom rad                                                                                   |                                                                     |                               |
| Upload new logo<br>This logo will appear<br>Radon Report Hex<br>No Header<br>"Presented by;"<br>Notifications<br>2 Send text me<br>2 Send email n<br>Send me a se                | at the top of<br>ader Type<br>Client Name<br>ssage notific<br>otifications<br>tup notificat                                                    | the custom rad<br>e and Logo<br>cations<br>tion for all req                                      | juests                                                              |                               |
| Upload new logo<br>This logo will appear<br>Radon Report Her<br>"Presented by:"<br>Notifications<br>Send text me<br>Send me a se<br>Share setup/<br>Send the rep                 | at the top of<br>ader Type<br>Client Name<br>ssage notific<br>totifications<br>tup notificat<br>pickup notificat                               | the custom rad<br>e and Logo<br>cations<br>tion for all req<br>cation with al<br>ryer's email ac | juests<br>I email addresses<br>Idress and phone                     | is expected to be a PNG file. |
| Upload new logo<br>This logo will appear<br>Radon Report Hei<br>"Presented by:"<br>Notifications<br>Send text me<br>Send me a se<br>Share setup/<br>Send the rep<br>Send the Buy | at the top of<br>ader Type<br>Client Name<br>ssage notifica<br>tifications<br>tup notifica<br>joickup notifi<br>rot to the Bu<br>er text and e | the custom rad<br>e and Logo<br>cations<br>tion for all req<br>cation with al<br>ryer's email ac | juests<br>I email addresses<br>Idress and phone<br>ions each day at | is expected to be a PNG file. |

5) "Send the Buyer text and email notifications each day at 8AM central until the buyer's inspection agreement is signed, up to a maximum of 5 times." Only used if you are requiring buyers to sign an inspection agreement for ancillary services. (The option to require buyers to sign an ancillary services agreement is set up in the "Manage" tab.)